## File:Créer un compte Create-account-01.jpg

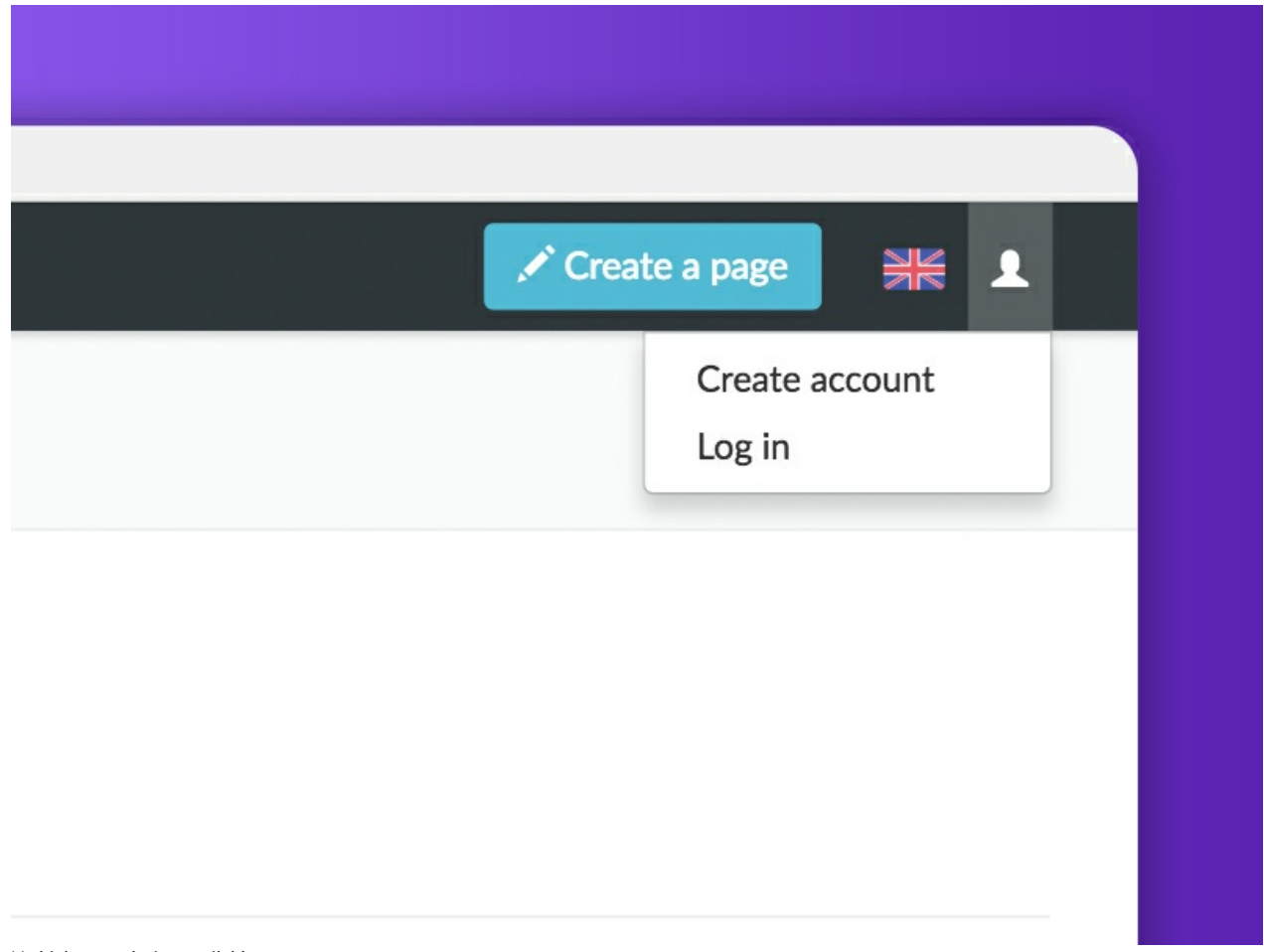

No higher resolution available.

[Créer\\_un\\_compte\\_Create-account-01.jpg](https://help.dokit.app/images/4/4b/Cr%25C3%25A9er_un_compte_Create-account-01.jpg) (800 × 600 pixels, \$le size: 53 KB, MIME type: image/jpeg) Créer\_un\_compte\_Create-account-01

## File history

Click on a date/time to view the file as it appeared at that time.

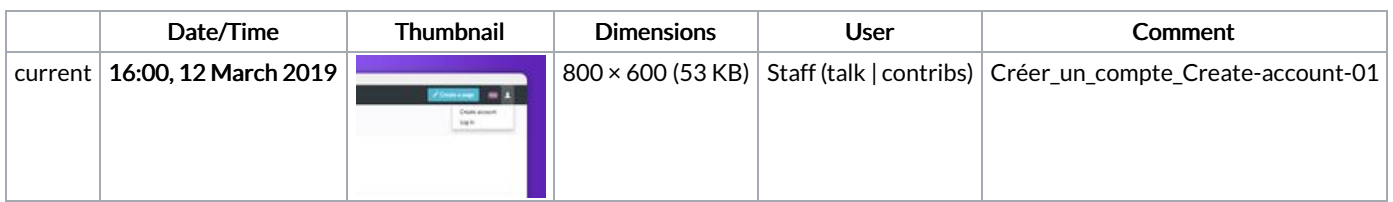

You cannot overwrite this file.

## File usage

The following 9 pages link to this file:

Créer un [compte](https://help.dokit.app/wiki/Cr%25C3%25A9er_un_compte) Créer un [compte/en](https://help.dokit.app/wiki/Cr%25C3%25A9er_un_compte/en) Créer un [compte/fr](https://help.dokit.app/wiki/Cr%25C3%25A9er_un_compte/fr) [Réinitialiser](https://help.dokit.app/wiki/R%25C3%25A9initialiser_son_mot_de_passe) son mot de passe [Réinitialiser](https://help.dokit.app/wiki/R%25C3%25A9initialiser_son_mot_de_passe/en) son mot de passe/en [Réinitialiser](https://help.dokit.app/wiki/R%25C3%25A9initialiser_son_mot_de_passe/fr) son mot de passe/fr Se connecter et se [déconnecter](https://help.dokit.app/wiki/Se_connecter_et_se_d%25C3%25A9connecter) Se connecter et se [déconnecter/en](https://help.dokit.app/wiki/Se_connecter_et_se_d%25C3%25A9connecter/en) Se connecter et se [déconnecter/fr](https://help.dokit.app/wiki/Se_connecter_et_se_d%25C3%25A9connecter/fr)